## ZOOM における表示名の変更方法(作成: 2020/6/1)

1. ミーティング参加前に変更する方法

(1)アカウントにログインして参加される場合

以下の方法でミーティング参加前に表示名変更が可能です。

https://webcommu.net/zoom-name-change/

(2)アカウントがない、またはアカウントにログインせず参加される場合

Zoom ミーティングに参加するには、①URL をクリックして Zoom が起動する方法と、②Zoom を起動して ID とパスワードを入る、の 2 つの方法があります。

このうち、PC(Windows/Mac)、iPhone、iPad では①の場合に、ミーティング参加前に名前変更 できません。→「2.ミーティング参加中に変更する方法」へ。

他の場合は可能です→(参照)https://applimura.com/zoom-join-without-login/

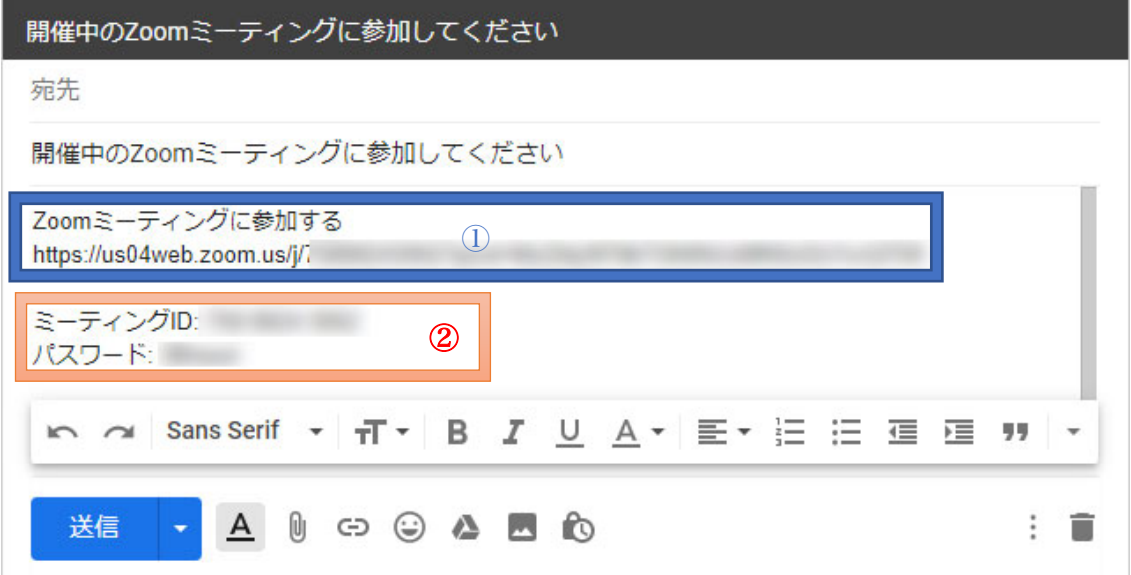

2. ミーティング参加中に変更する方法

以下のページで説明されている方法で、変更が可能です。 https://webcommu.net/zoom-name-change/ https://applimura.com/zoom-name-change/